安定感のある美しいパースをワンタッチで設定することができます。

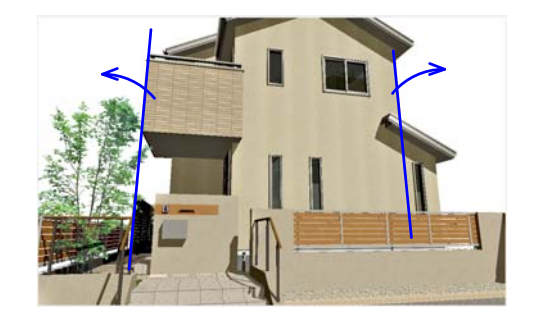

通常カメラアングルを斜め上・斜め下から見 ると縦ラインがゆがんでしまいます。 あおり補正をすると図形の縦のラインをまっ すぐにすることができます。 背景写真の角度と合わせたい時にも活用でき ます。 【あおりとは・・・】 下から見上げた視点をあおりと言います。

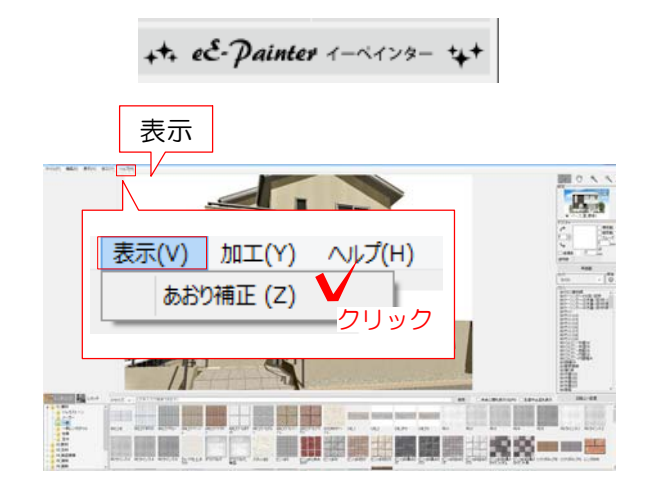

1 eE-Painterでカメラアングルを調整し ます。

2 表示メニュー >あおり補正 をクリックします。

あおり補正され、すべての縦のラインが まっすぐになります。

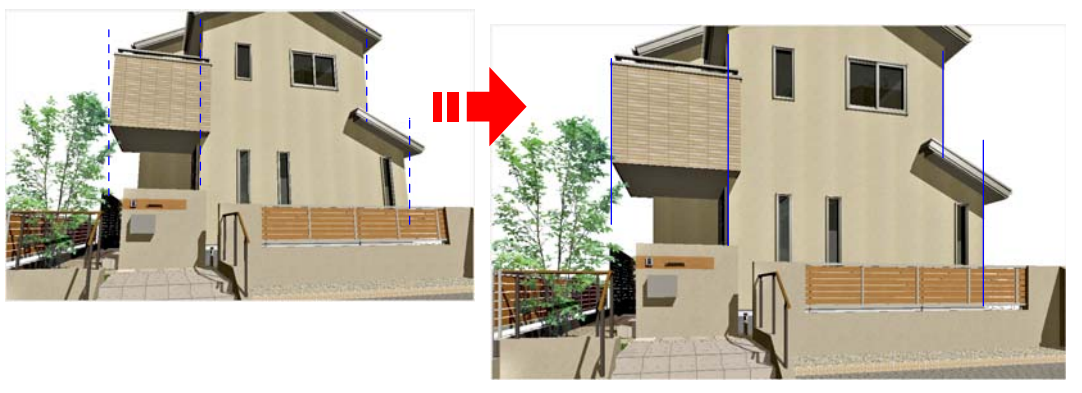

※あおり補正にチェックをいれていると、 アングルを変更しても縦のラインがまっす ぐのままになります。

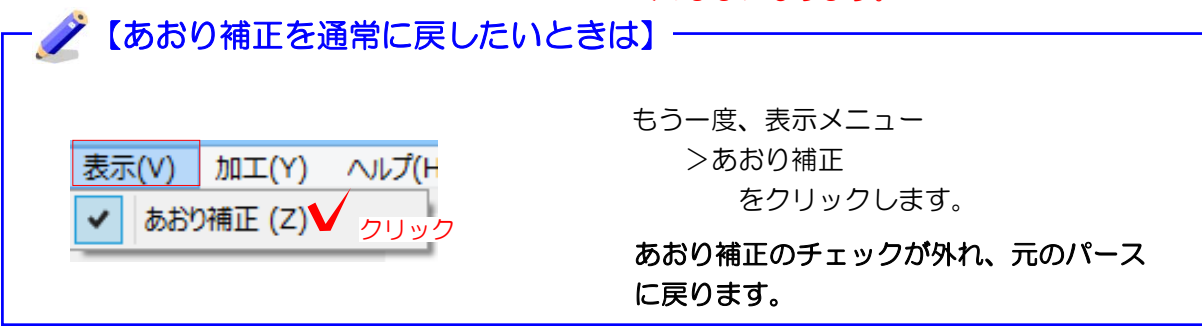